**PORTADA** 

## INDICE

- **1. INTRODUCCIÓN**
- **2. OBJETIVOS**
- **3. METODOLOGÍA SIAS**
- **4. CARACTERÍSTICAS DE LA INFORMACIÓN PARA EL ÁMBITO PROVINCIAL DE CÁDIZ**
- **5. DEFINICIÓN DE LAS CAPAS DE INFORMACIÓN DE LA PROVINCIA DE CÁDIZ**
- **6. DEFINICIÓN DE TABLAS ASOCIADAS A LAS CAPAS DE INFORMACIÓN**
- **7. FUNCIONALIDADES DE LA APLICACIÓN SIAS**
- **8. INSTALACION DE LA APLICACIÓN SIAS: REQUERIMIENTOS Y CONFIGURACIÓN**
- **9. ESTRUCTURA DE DIRECTORIOS DE LA APLICACIÓN SIAS**

**ANEXO I : MANUAL DE CONFIGURACIÓN SIAS (ArcView 8.2/8.3) ANEXO II: MANUAL DE INSTALACIÓN DE LA APLICACIÓN SIAS ANEXO III: CD-1 INSTALABLE DE LA APLICACIÓN SIAS V. 2 ANEXO IV: MANUAL DE AYUDA DE SIAS (ArcView 8.2/8.3)** 

### **1. INTRODUCCIÓN**

Durante los dos últimos años ha venido desarrollándose el Sistema de información del Agua Subterránea en Andalucía (SIAS), que tenía como objetivo prioritario el diseño y desarrollo de un sistema de información del agua subterránea, con el correspondiente grupo de aplicaciones integradas y orientadas a usuario, para el apoyo en las necesidades de investigación e ingeniería hidrogeológica, así como en la elaboración de cartografía hidrogeológica y derivada.

El SIAS se ha desarrollado como proyecto piloto para la Comunidad Autónoma de Andalucía, incorporando información de ámbito hidrogeológico y auxiliar seleccionada y normalizada, en coberturas de entidades puntuales, lineales y areales, todas ellas correspondientes al Mapa Hidrogeológico de Andalucía a escala 1:/400.000.

Este sistema también se ha desarrollado a nivel provincial, mediante los convenios oportunos con las Diputaciones, incorporando información hidrogeológica y auxiliar a mayor nivel de detalle.

No Comporta Gastos el SIAS versión de ArcView 8.1. Se realiza mediante convenio con la Junta de Andalucía.

**Una vez desarrollado el Sistema de información del Agua en Andalucía como proyecto piloto, el siguiente paso es ir incorporando información a nivel provincial, a un mayor nivel de detalle.** 

#### **2. OBJETIVOS**

Desarrollo e implantación de un Sistema de Información del Agua Subterránea de Cádiz, que permita la consulta de información hidrogeológica y auxiliar, a nivel puntual, lineal o areal, de interés para la Excma. Diputación de Cádiz y para El Instituto Geológico y Minero de España.

El diseño de este sistema ha implicado tanto la integración de la información correctamente estructurada y codificada de acuerdo con un modelo de datos establecido como el desarrollo de una aplicación que permite la consulta, gestión y análisis de esta información.

La aplicación desarrollada está orientada a usuario final, con un perfil de técnico hidrogeólogo sin grandes conocimientos informáticos.

## **3. METODOLOGÍA SIAS**

La metodología seguida para el diseño y desarrollo de un Sistema de Información de Información del Agua Subterránea, que por sus características es único actualmente en el ámbito de la hidrogeología, se concreta *estratégicamente* en cuatro aspectos fundamentales: en lo que respecta a la información, a las funcionalidades, a los usuarios a los que va dirigido y a los fines que persigue.

- 1) *Respecto a la información*, SIAS se sustenta sobre un conjunto de sistemas físicos y lógicos donde se asientan las diversas bases de datos georreferenciadas, provenientes de la infraestructura de conocimiento que el IGME ha adquirido y creado a lo largo de sus mas de 155 años de historia, siendo un Centro Nacional de información y documentación en Ciencias y Tecnologías de la Tierra.
- 2) *Respecto a las funcionalidades*, al integrar en una misma aplicación las herramientas necesarias y de uso habitual en los estudios técnicos o científico que se realizan en el campo de la hidrogeología.
- 3) *Respecto a los usuarios,* al estar dirigido a usuarios hidrogeólogos o técnicos en general que trabajen en temas relacionados con las aguas subterráneas, pero siendo capaz de satisfacer sus necesidades en función de los requerimientos y las características del tipo de usuario.
- 4) *Respecto a los fines que persigue,* al proporcionar la información necesaria y las herramientas precisas que sirvan como elementos de juicio y apoyo en la toma de decisiones.

# **4. CARACTERÍSTICAS DE LA INFORMACIÓN PARA EL ÁMBITO PROVINCIAL DE CÁDIZ**

La Información contenida en la aplicación para el ámbito provincial, la relativa a la cartografía de base corresponde a una escala 1:100.000, perteneciente al Instituto Cartográfico de Andalucía, y la síntesis hidrogeológica responde a una síntesis de la cartografía geológica, realizada a partir de la cartografía Magna a escala 1:50.000, realizada con criterios hidrogeológicos.

Las capas de información son:

#### **IGME**

- Leyenda de la síntesis hidrogeológica provincial.
- Síntesis hidrogeológica de la provincia de Cádiz a E: 1.200.000.
- Síntesis geológica de la provincia de Cádiz a E: 1.200.000.
- Leyenda de la síntesis geológica provincial
- Delimitación de sistemas acuíferos de la provincia de Cádiz sobre la síntesis hidrogeológica provincial.
- Inventario de puntos acuíferos en la provincia de Cádiz.
- Unidades hidrogeológicas de la provincia de Cádiz.
- Distribución de hojas 1:50.000 en la provincia de Cádiz.
- Base de datos de información relativa a balance hídrico, formaciones geológicas y parámetros hidrogeológicos de los sistemas acuíferos de la provincia de Cádiz.
- Base de datos con información relativa a infraestructuras municipales de la provincia de

Cádiz: inventario de abastecimientos a núcleos urbanos, inventario de vertederos de RSU, inventario de depuradoras de aguas residuales, inventario de depósitos de agua para suministros urbanos, puntos de vertido de aguas residuales y tabla con los consumos de agua de origen superficial y subterráneo.

• Intercalados: imágenes de pozos y sondeos de abastecimiento urbano, columnas de sondeos de abastecimiento, imágenes de depuradoras, vertederos de RSU y depósitos de abastecimiento urbano.

• Documentos: encuestas municipales de abastecimiento de agua, croquis de situación de infraestructuras municipales de suministro y depuración.

## **CEDEX**

- Divisoria de cuencas hidrográficas realizadas a E: 1:50.000 en la provincia de Cádiz
- Divisoria de subcuencas hidrográficas realizadas a E: 1:50.000

## **INSTITUTO CARTOGRÁFICO DE ANDALUCIA**

- Curvas de nivel de la provincia de Cádiz a E: 1:100.000
- Límite provincial de Cádiz a E:100.000
- Términos municipales de la provincia de Cádiz a E:100.000
- Masas de agua superficiales de la provincia de Cádiz a E:100.000
- Infraestructura hidráulica de la provincia de Cádiz a E: 1:100.000
- Embalses de la provincia de Cádiz a E: 1:100.000
- Ríos de la provincia de Cádiz a E: 1:100.000
- Núcleos de población de la provincia de Cádiz a E: 1.100.000
- Red de carreteras de la provincia de Cádiz a E: 1.100.000

## **CONFEDERACIONES HIDROGRÁFICAS ( Guadalquivir y Sur )**

- Estaciones de aforo en ríos en la provincia de Cádiz según PHC
- Estaciones meteorológicas de la provincia de Cádiz según PHC

## **JUNTA DE ANDALUCÍA (CONSEJERÍA DE AGRICULTURA Y PESCA)**

- Zonas de riego de la provincia de Cádiz
- Áreas de Riego de la provincia de Cádiz
- Comarcas agrarias de la provincia de Cádiz *( Inventario y caracterización de regadíos de Andalucía, actualización 2002* )

# **5. DEFINICIÓN DE LAS CAPAS DE INFORMACIÓN DE LA PROVINCIA DE CADIZ**

#### **1. PUNTOS. Puntos acuíferos**

Shape con el inventario de puntos acuíferos para la provincia de Cádiz, obtenido a partir de la consulta a la Base de Datos de Aguas del IGME, en Diciembre de 2005, con las siguientes especificaciones:

• Puntos acuíferos que cumplan la condición de tener al menos **1 medida** de piezometría ó calidad ó hidrometría en el intervalo 01/01/1990 al 31/12/2005 y además puntos que no cumpliendo la condición anterior, bien por su reciente creación o bien porque tengan medidas anteriores a este periodo, sean puntos considerados para el abastecimiento a núcleos urbanos de la provincia de Cádiz

De esta manera se dispone de una información actualizada para un intervalo de tiempo suficientemente amplio, lo que permitirá poder realizar análisis y valoraciones de la evolución de las aguas subterráneas en los acuíferos que se deseen estudiar. Así mismo, se recogen los puntos que no cumplen las especificaciones del primer filtro pero se consideran de gran interés como puntos destinados al abastecimiento urbano.

Como resultado de la consulta, siguiendo estos dos criterios, se ha obtenido una capa con un total de **1.067** de los cuales:

- **896 puntos** tienen medidas de **piezometría,** con una base asociada de **12.898 registros** de medida de **nivel piezométrico**
- **188 puntos** tienen medidas de **calidad química,** con una base asociada de **1988 análisis químicos**
- **138 puntos** tienen medidas de **hidrometría**, con una base asociada de **328 registros** de medida de **caudal**
- **137 puntos** son contemplados para el **abastecimiento urbano**

Algunos de los atributos principales de esta capa son:

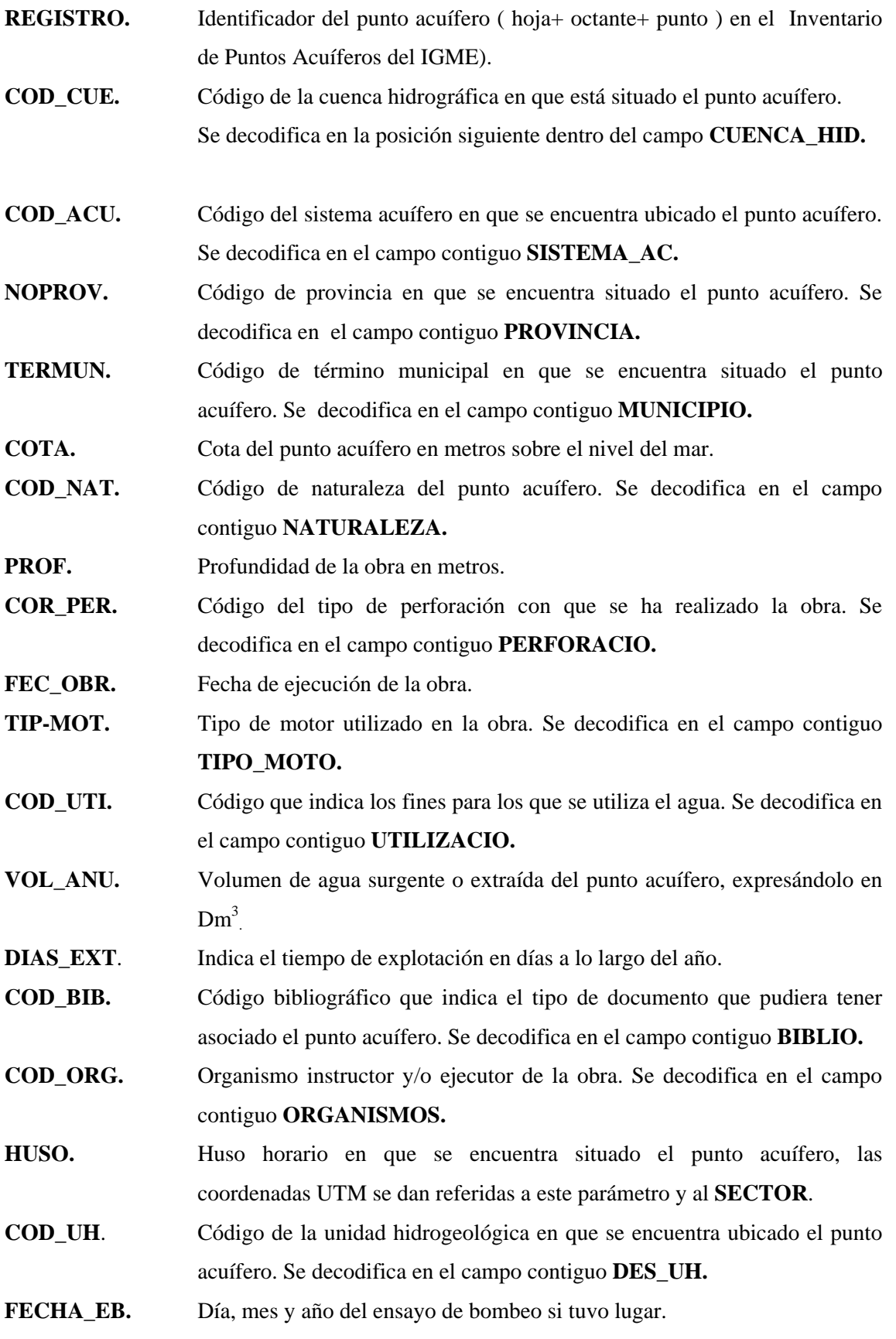

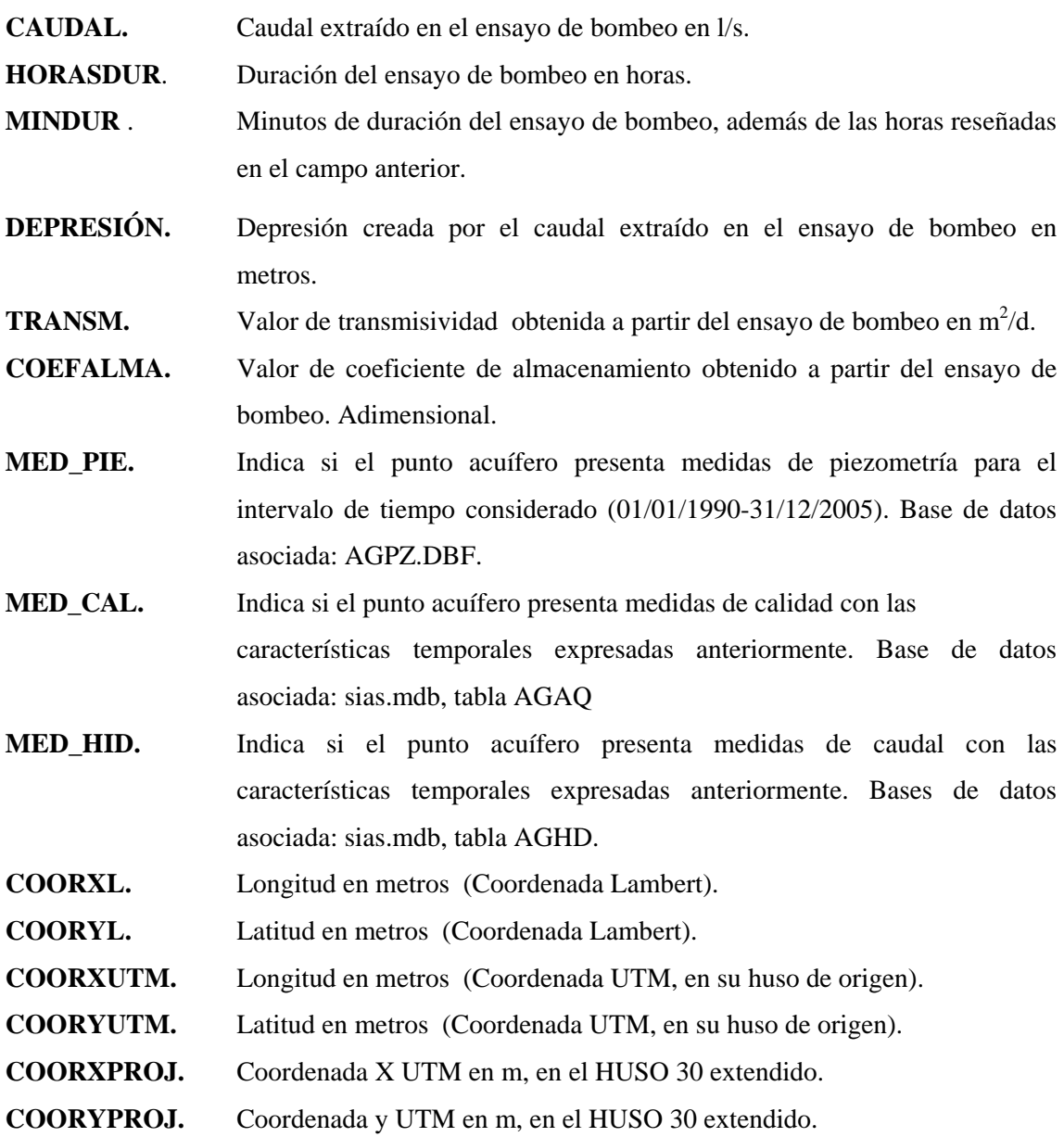

La definición de los campos de esta capa de información corresponde a la Base de Puntos Acuíferos del IGME. En principio se han seleccionado los campos principales que permiten identificar y diferenciar cada uno de los puntos de agua, dejándose abierta la posibilidad de su ampliación e incorporación de nuevos atributos.

### **2. AFOROS-EMBA. Aforos en embalse**

Shape que incluye las estaciones de aforo en embalses contemplados por las Confederaciones del Guadalquivir y Sur en sus Planes Hidrológicos de Cuenca (no se dispone de ningún punto de aforo en embalse en la provincia de Cádiz). Tipo de elementos: puntos

Algunos de los atributos principales de esta capa son:

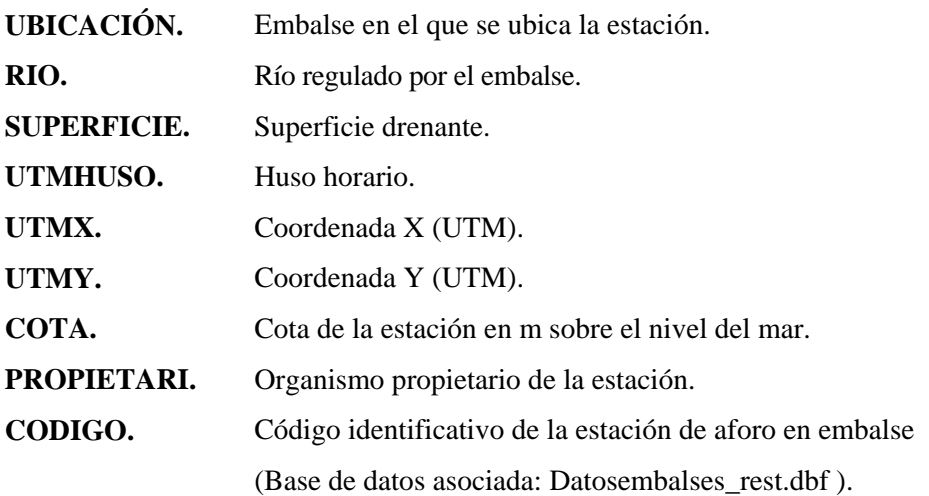

### **3. AFOROS\_ RIOS\_CADIZ. Aforos en río**

Shape que incluye las estaciones de aforo en cauces, contemplados por las Confederaciones en los Planes Hidrológicos de las cuencas del Guadalquivir y Sur, en la provincia de Cádiz. Tipo de elementos: puntos

Algunos de los atributos principales de esta capa son:

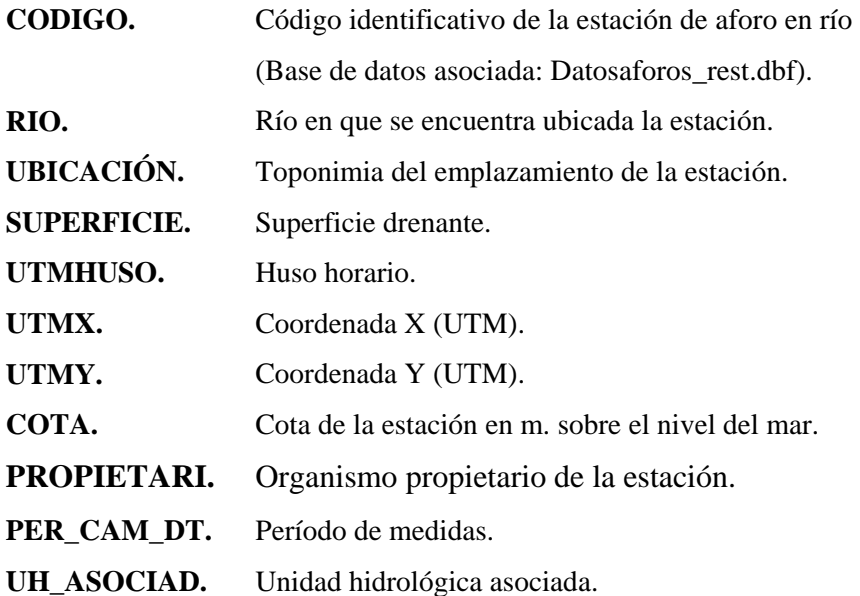

#### **4. METEOEST. Estaciones meteorológicas**

Shape con las estaciones meteorológicas del Instituto Nacional de Meteorología, contempladas en los Planes Hidrológicos de las Cuencas Guadalquivir y Sur, en la provincia de Cádiz. Tipo de elementos: puntos

Algunos de los atributos principales de esta capa son:

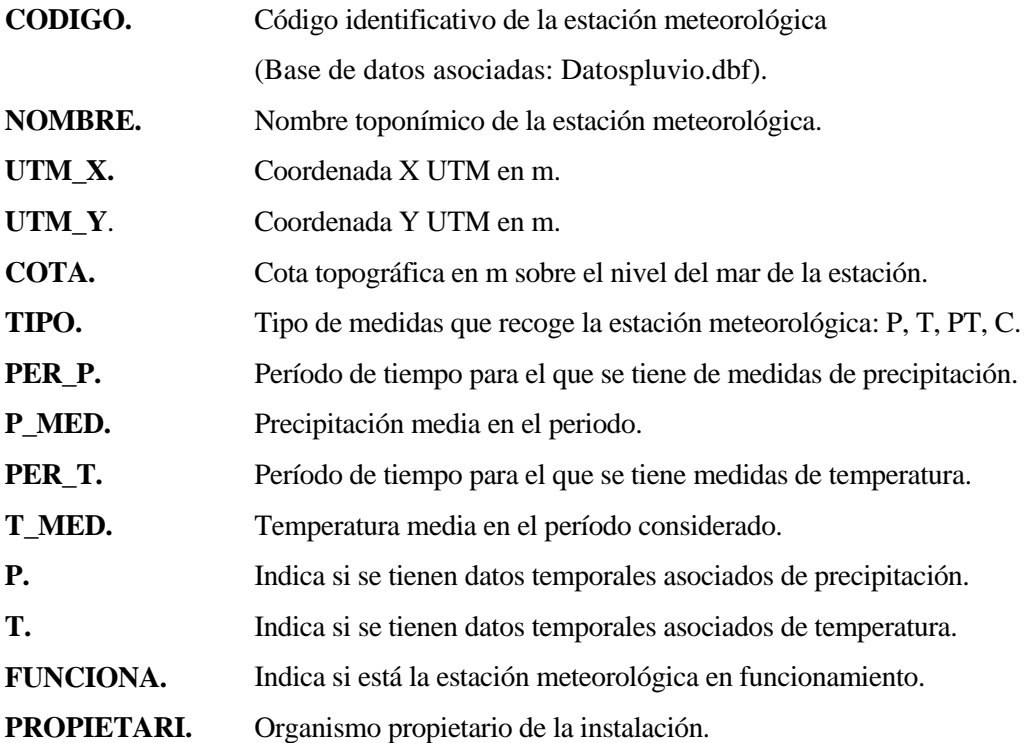

#### **5. RIOS-100-CA. Ríos**

Shape de ríos procedente del Mapa Digital de Andalucía (HS1-100), a escala 1:100.000 del Instituto de Cartografía de Andalucía. Tipo de elementos: líneas

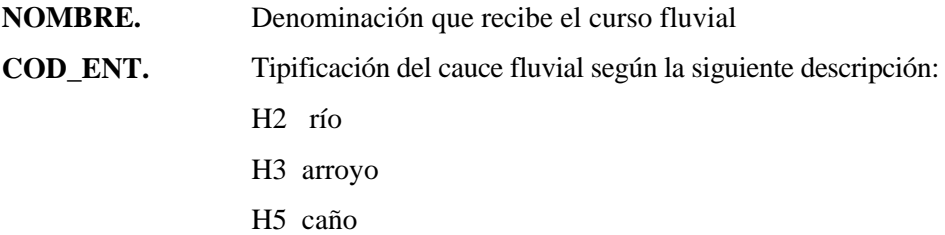

### **6. IH1100-CA. Infraestructuras hidráulicas**

Shape procedente del Mapa Digital de Andalucía (IH1-100), a escala 1:100.000, del Instituto de Cartografía de Andalucía. Tipo de elementos: líneas

El atributo principal de esta capa es:

**COD\_ENT.** Tipificación de la infraestructura hidráulica según la siguiente descripción: I1 Canal I2 Acequia I3 Canalización de Salinas I4 Presa I5 Fechas de canales

### **7. IH2-100-CA. Abastecimientos de agua**

Shape de conducciones de agua para abastecimiento, procedente del Mapa Digital de Andalucía (IH2-100), a escala 1:100.000, del Instituto de Cartografía de Andalucía. Tipo de elementos: líneas

El atributo principal de esta capa es:

**COD\_ENT.** Tipificación de la conducción según la siguiente descripción: I6 Conducción existente

I7 Conducción proyectada

### **8. ALT100CA. Curvas de nivel**

Cobertura de curvas de nivel procedente del Mapa Digital de Andalucía (RL3-100), a escala 1:100.000, del Instituto de Cartografía de Andalucía. Tipo de elementos: líneas

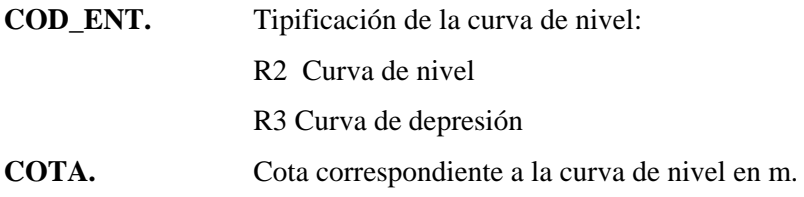

### **9. VC1-100-CA. Red de carreteras**

Shape procedente del Mapa Digital de Andalucía (VC1-100), a escala 1:100.000, del Instituto de Cartografía de Andalucía. Tipo de elementos: líneas

Los atributos principales de la capa son:

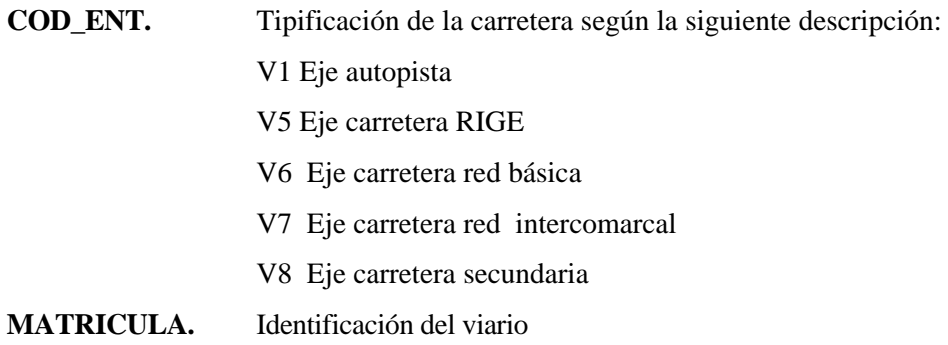

### **10. ALTIMETRIA. Altimetría**

Cobertura que contiene la zonificación de altimetría de Andalucía a escala 1:400.000 procedente del Instituto de Cartografía de Andalucía. Tipo de elemento: polígono

Los atributos principales de esta capa son:

 **ALTURA.** Cota que tiene asignada todo el área del polígono en m.  **ALTITUD.** Intervalo de alturas entre las que está comprendida la del polígono

### **11. DA2100\_CA. Municipios**

Cobertura con los límites de términos municipales procedente del Mapa Digital de Andalucía a escala 1:100.000 (DA2-100), del Instituto de Cartografía de Andalucía. Tipo de elemento: polígono.

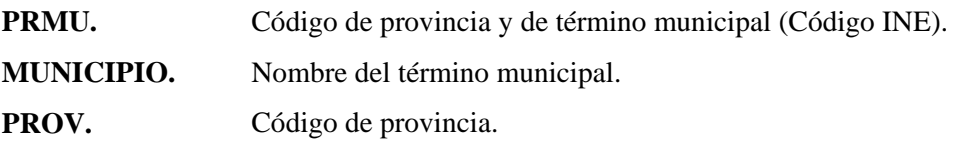

### **12. DA1100\_CA. Provincias**

Cobertura con el límite provincial obtenida a partir del Mapa digital de Andalucía (DA1-100) a escala 1:100.000, del Instituto de Cartografía de Andalucía. Tipo de elemento: polígonos

Los atributos principales de esta capa son:

**PROVINCIA.** Nombre de la provincia. **COD\_PROV.** Código de provincia.

#### **13. SU1-100-CA. Núcleos urbanos**

Shape con los núcleos de población procedente del Mapa Digital de Andalucía (SU1- 100), a escala 1:100.000, del Instituto de Cartografía de Andalucía. Tipo de elemento: polígonos

Los atributos principales de esta capa son:

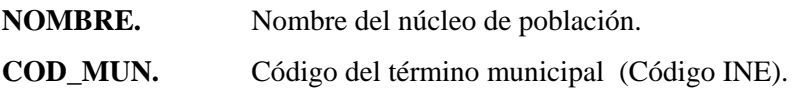

### **14. IH3-100-CA. Embalses**

Cobertura de embalses procedente del Instituto Cartográfico de Andalucía (IH3-100), a escala 1:100.000. Tipo de elementos: polígonos

Los atributos principales de esta capa son:

**NOMBRE.** Nombre del embalse.  **COTA.** Cota del embalse en m. sobre el nivel del mar.

#### **15. HS2-100-CA. Superficies de agua**

Cobertura de zonas húmedas procedente del Instituto Cartográfico de Andalucía (HS2- 100), a escala 1: 100.000. Tipo de elemento: polígonos

El atributo principal de esta capa es:

**COD\_ENT.** Codificación de tipo de humedal: H7 Lámina de agua

### **16. HOJAS50\_CA. Hojas 1:50.000**

Cobertura de división de hojas 1:50.000. Tipo de elemento: polígono

Los atributos principales de esta capa son:

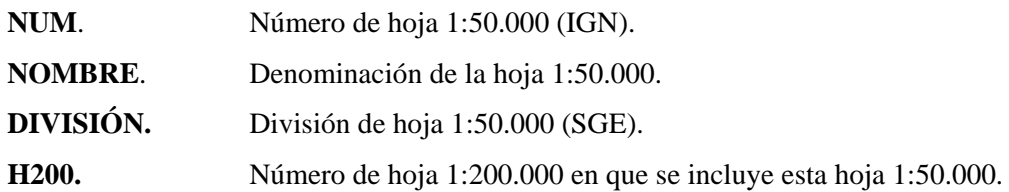

### **17. ACUIFEROS\_CA. Sistemas acuíferos**

Shape con la delimitación de los sistemas acuíferos sobre la cartografía de formaciones hidrogeológicas, a escala 1:200.000. Tipo de elemento: polígono

Los atributos principales de esta capa son: **COD SIST.** Código de sistema acuífero. **CODSAC.** Código de sistema acuífero relacionado en la tabla **Acuíferos** de la Base de datos asociada **Acuíferos.mdb**.  **NOMBRE** Denominación del sistema acuífero.

### **18. UHIDR-CA. Unidades hidrogeológicas**

Cobertura de unidades hidrogeológicas definidas a partir de los informes de Propuestas de Planes Hidrológicos de Cuenca de 1997. Tipo de elemento: polígono

Los atributos principales de esta capa son:

![](_page_15_Picture_121.jpeg)

Las unidades tienen forma de poligonal excepto en las zonas delimitadas por las divisorias de aguas superficiales, en cuyo caso se asimila a tal límite.

El límite de Divisorias de cuencas hidrográficas se corresponde con la de Ámbitos de planificación hidrológica del CEDEX, digitalizada a E. 1:50.000.

Esta cobertura lleva como información asociada la contenida en las fichas de "Síntesis de acuíferos y unidades hidrogeológicas de España".

### **19. CUENCAS\_CA. Cuencas hidrográficas**

Cobertura de divisoria de aguas superficiales correspondiente a la de "Ámbitos de planificación hidrológica" del CEDEX, digitalizada a escala 1:50.000, que es la utilizada para la delimitación de unidades hidrogeológicas cuando estas terminan en borde de cuenca. Tipo de elemento: polígono

Los atributos principales de esta capa son:

 **AMBITO.** Denominación de ámbito o cuenca hidrográfica.  **GR\_CUENCA\_ID.** Código de ámbito o cuenca hidrográfica.

#### **20. CUEN50CEH-AND. Subcuencas**

Cobertura de cuencas clasificadas (codificación decimal) a escala 1:50.000 del CEDEX (Cuen0050ceh), para el ámbito de Andalucía. Tipo de elemento: polígono

Los atributos principales de esta capa son:

![](_page_16_Picture_126.jpeg)

#### **21. HIDROGEO\_CADIZ. Hidrogeología**

Shape que contiene el conjunto de áreas cerradas, cartografiadas sobre la base de sus características litológicas e hidrodinámicas y limitadas por líneas de discontinuidad o ruptura de origen puramente hidrogeológico. Tipo de elemento: polígono

Los atributos principales de esta capa son:

![](_page_17_Picture_127.jpeg)

### **22. HIDROGEO\_CADIZ. Permeabilidad**

Shape de formaciones hidrogeológicas clasificadas según su permeabilidad. Tipo de elemento: polígono

Los atributos principales de esta capa son:

![](_page_17_Picture_128.jpeg)

### **23. GEOLOGIA\_CADIZ. Síntesis geológica**

Shape que contiene el conjunto de áreas cerradas, cartografiadas sobre la base de sus características litológicas y geocronológicas. Tipo de elemento: polígono

Los atributos principales de esta capa son:

![](_page_17_Picture_129.jpeg)

#### **24. ZONACADIZ. Zonas de Riego**

Shape de unidades de información del 'Inventario y caracterización de los Regadíos en Andalucía'. Las zonas de riego son las unidades mínimas de información territorial para la caracterización de los regadíos en Andalucía. Tipo de elemento: polígono.

Los atributos principales de esta capa son:

**CODIGO.** Codificación de la zona de riego

### **25. AREACADIZ. Áreas de riego**

Shape de unidades de información del 'Inventario y caracterización de los Regadíos en Andalucía'. Las áreas de riego, son las unidades básicas de planificación, formadas por agregación de las zonas de riego. Tipo de elemento: polígono.

Algunos atributos principales de esta capa son:

![](_page_18_Picture_122.jpeg)

### **26. COMARCACADIZ. Comarcas agrarias**

Cobertura de las unidades administrativas del 'Inventario y caracterización de los Regadíos en Andalucía'. Tipo de elemento: polígono.

Alguno de los atributos principales de esta capa son:

- **CODIGO.** Codificación de la unidad administrativa del Inventario de Regadíos
- **NOMBRE.** Nombre de la unidad administrativa del Inventario de Regadíos

#### **27. ABASTECIMIENTOS.MDB. Infraestructuras municipales**

Geodatabase que incorpora las capas de puntos correspondientes a infraestructuras municipales, tales como puntos de abastecimiento con aguas subterráneas, depósitos y azudes, depuradoras y plantas de tratamiento de residuos sólidos urbanos. Tipo de elementos: punto.

**PUNTOS\_ABASTEC**. Shape de Puntos acuíferos contemplados para el abastecimiento urbano.

- **REGISTRO.** Identificador del punto acuífero (hoja+ octante+ punto) en el Inventario de Puntos Acuíferos del IGME).
- **Nombre.** Nombre del punto acuífero**.**

![](_page_19_Picture_135.jpeg)

**DEPÓSITOS**. Shape con los depósitos y azudes de regulación contemplados en la red de suministro de los municipios, para el abastecimiento de agua urbano.

Los atributos principales de esta capa son:

![](_page_19_Picture_136.jpeg)

**DEPURADORAS**. Shape con las estaciones de depuración de aguas residuales de la provincia.

Los atributos principales de esta capa son:

![](_page_20_Picture_111.jpeg)

![](_page_20_Picture_112.jpeg)

**RSU**. Shape con los vertederos de residuos sólidos urbanos de la provincia.

![](_page_20_Picture_113.jpeg)

# **6. DEFINICIÓN DE TABLAS ASOCIADAS A LAS CAPAS DE INFORMACIÓN**

Se describen las tablas de datos temporales de las entidades puntos acuíferos, estaciones de aforo y estaciones meteorológicas, así como las tablas con información asociadas a las capas de sistemas acuíferos e infraestructuras municipales

A puntos acuíferos:AGPZ.DBF, SIAS.MDB (AGAQ.DBF,AGHD.DBF)

- A estaciones de aforo en embalses: datosembalses\_rest.dbf
- A estaciones de aforo en ríos: datosaforos\_rest.dbf
- A estaciones meteorológicas: datospluvio.dbf
- A sistemas acuíferos: acuíferos.mdb
- A infraestructuras municipales: abastecimientos.mdb

# **Tablas asociadas a Puntos acuíferos**

![](_page_22_Picture_99.jpeg)

## **1. AGPZ.DBF: datos temporales de medidas de profundidad de nivel piezométrico**

![](_page_23_Picture_134.jpeg)

# **2. AGAQ.DBF: datos temporales de calidad química de las muestras de agua**

# **AGAQ.DBF (Continuación)**

![](_page_24_Picture_150.jpeg)

# **AGAQ.DBF (Continuación)**

![](_page_25_Picture_152.jpeg)

# **AGAQ.DBF (Continuación)**

![](_page_26_Picture_150.jpeg)

![](_page_27_Picture_94.jpeg)

![](_page_27_Picture_95.jpeg)

![](_page_28_Picture_93.jpeg)

![](_page_28_Picture_94.jpeg)

# **Tablas asociadas a estaciones meteorológicas**

![](_page_29_Picture_119.jpeg)

### **4. DATOSPLUVIO.DBF: medidas mensuales de precipitación. Series restituidas**

## **Tablas asociadas a estaciones de aforo en ríos y embalses**

**5. DATOSAFOROS\_RES.DBF: medidas mensuales de aforos en ríos. Aportaciones restituidas al régimen natural, en Hm3 /mes** 

![](_page_29_Picture_120.jpeg)

**6. DATOSEMBALSES\_RES.DBF: medidas mensuales de aforos en embalses. Aportaciones restituidas al régimen natural, en Hm3 /mes**

![](_page_30_Picture_139.jpeg)

# **Tablas asociadas a sistemas acuíferos**

# **7. BALANCE\_HIDRICO: datos de balance hídrico, entradas y salidas, en hm3 /año de los sistemas acuíferos.**

![](_page_30_Picture_140.jpeg)

![](_page_31_Picture_174.jpeg)

# **BALANCE\_HIDRICO (Continuación)**

# **8. FORMAC\_GEOLOGICAS. Formaciones geológicas que constituyen los sistemas acuíferos.**

![](_page_32_Picture_108.jpeg)

**9. Param\_Hidraulicos. Datos de parámetros hidrogeológicos de los sistemas acuíferos.** 

![](_page_33_Picture_112.jpeg)

# **Tablas asociadas con infraestructuras municipales**

**10. Consumos\_agua. Datos de consumo de agua de origen superficial y subterráneo, según las encuestas de abastecimiento urbano.** 

![](_page_34_Picture_114.jpeg)

### **7. FUNCIONALIDADES DE LA APLICACIÓN SIAS**

Para facilitar el acceso a cualquier usuario final al manejo de la aplicación SIAS, se han programado una serie de herramientas que le facilitan el manejo y análisis de la información incorporada en la misma.

Estas herramientas incorporadas en la aplicación SIAS extienden las funcionalidades del software comercial de ArcGis y lo convierten en un grupo de aplicaciones integradas con funcionalidades de uso habitual en hidrogeología.

 La aplicación SIAS en su versión 2.0, de ArcGis 8.2/8.3, contiene las siguientes herramientas:

- Asistente para la selección de puntos, visualización de datos asociados, generación de gráficos y cálculo de valores medios.
- Zoom, por unidades administrativas e hidrogeológicas.
- Asistente para la visualización de las tablas asociadas a las unidades hidrogeológicas.
- Visualización de imágenes asociadas a entidades puntuales
- Análisis morfométrico de cuencas
- Asistente para la visualización de información asociada a sistemas acuíferos
- Asistente para la visualización de información relativa a infraestructuras municipales
- Ayuda

1) Asistente para la selección de puntos, visualización de datos asociados, generación de gráficos y cálculo de valores medios.

Con la herramienta *Sias. Selección de puntos y generación de gráficos*, se seleccionan las entidades puntuales para las cuales se han programado funcionalidades, que son puntos acuíferos, aforos en río o en embalses y estaciones meteorológicas

Una vez elegida la entidad puntual correspondiente, la selección de los puntos puede realizarse de diversas formas:

- espacialmente por la provincia, municipio, cuenca hidrográfica o unidad hidrogeológica donde se encuentren o bien por un valor determinado de un atributo (para el que esté configurado) de cualquiera de las capas de polígonos presentes en el proyectos.

- por el identificador del punto

- por atributos específicos para cada una de las capas puntuales, o bien por el valor de un campo determinado de la entidad puntual seleccionada.

Una vez realizada la selección, podremos visualizar los atributos de los puntos en cuestión.

Asimismo podrán visualizarse todos los datos temporales asociados a esos puntos seleccionados, previa consignación del tipo de datos y rango de fechas. En función de los datos temporales de cada una de las entidades puntuales se podrán generar los gráficos correspondientes. Estos datos temporales deberán estar en el directorio ../Datos/bases/. de la aplicación.

Para los puntos acuíferos, los datos temporales asociados son los relativos a medidas temporales de piezometría, medidas de calidad y medidas de caudales aforados.

Para las estaciones de aforo, en río y en embalses, los datos temporales incorporados se corresponden con los caudales restituidos al régimen natural, para la serie de años 1942/1994.

Para las estaciones meteorológicas los datos temporales asociados son las precipitaciones mensuales, restituidas para la serie de años 1940/1996

Con estos datos temporales, las posibilidades de generar diferentes tipos de gráficos, se resumen en el siguiente cuadro

![](_page_37_Picture_138.jpeg)

Dentro de esta herramienta *Sias. Selección de puntos y generación de gráficos*, para el caso de los puntos acuíferos cabe la posibilidad de, una vez seleccionados, generar a partir de sus datos temporales de piezometría, ó las diferentes medidas de calidad ó las medidas de los caudales aforados, para un mes y año determinado, una nueva layer con los puntos y el valor del atributo elegido y a partir de la cual poder trazar manualmente líneas de isovalores .

### **2) Zoom**

Mediante este asistente *Sias.Zoom* se puede realizar zoom espacialmente por provincias, municipios (previa selección de la provincia), cuenca hidrográfica y unidades hidrogeológicas o bien como combinación de todos los elementos seleccionados.

También puede realizarse por el valor de un atributo de cualquier capa de polígonos cargada en el proyecto que figure como "Primary Display Field". El usuario puede establecer cual de los atributos de la capa es el que le interesa para hacer el zoom, configurándolo (en propiedades de la capa) como Primary Display Field.

# **3) Asistente para la visualización de las tablas asociadas a las unidades hidrogeológicas**

La herramienta *Sias. Tablas asociadas a Unidades Hidrogeológicas*, nos muestra información de las unidades hidrogeológicas, disponible en tablas en el directorio ../datos/bases de la aplicación, y relativa a : sistemas acuíferos que comprende, ámbito administrativo, bibliografía disponible, calidad de las aguas, grado de conocimiento de la unidad, contaminación en cuanto a focos, tipo y grado, facies de calidad química, funcionamiento hidrogeológico, si es una intercuenca, espacios naturales y sistemas de explotación de la unidad.

#### **4) Visualización de imágenes asociadas a puntos acuíferos**

La herramienta *Sias. Mostrar imágenes* permite visualizar imágenes almacenadas en el directorio ../datos/intercalados/ que pueden ser fotos, mapas de situación e imágenes de columnas de los puntos acuíferos previamente seleccionados. Estas imágenes se identifican por el número de registro del punto en cuestión.

### **5) Análisis morfométrico de cuencas**

La herramienta *Sias. Análisis de una cuenca*, permite el cálculo de índices físicos de la cuenca previamente seleccionada.

Para ello es necesario la presencia de dos capas de información en el documento de ArcMap (mxd); por una parte una layer de polígonos correspondiente a la cuenca o cuencas para la que se quiere determinar los índices y por otra una de altitudes, entendida esta como una capa de polígonos obtenida a partir de las curvas de nivel del terreno. Ambas deberán tener el mismo sistema de proyección geográfica.

A partir de la información que incorporan estas dos capas, se calcula el rectángulo equivalente, la curva hipsométrica , el índice de pendiente e índice de compacidad de la cuenca elegida.

**Rectángulo equivalente**: es un rectángulo cuya área coincide con la superficie de la cuenca, su perímetro es el de la cuenca, tiene el mismo índice de compacidad e idéntica repartición hipsométrica.

**La curva hipsométrica** representa la distribución de las superficies de la cuenca por altura.

**El índice de compacidad o de Gravelius** nos da idea de la forma de la cuenca, relacionando su perímetro con el de un círculo equivalente de la misma superficie.

**El índice de pendiente**, se deduce del rectángulo equivalente y se asemeja al valor medio de las pendientes,

#### **6) Asistente para la visualización de información asociada a sistemas acuíferos**

*Sias. Sistemas acuíferos* es una herramienta para la consulta de información sobre los sistemas acuíferos, tal que balance hídrico, parámetros hidrogeológicos y formaciones geológicas que lo constituyen. Esta herramienta suministrará información en base a los datos contenidos en las tablas de la base acuiferos.mdb, ubicada en el directorio .. /Datos/bases de la aplicación, y que permite la incorporación de nueva información.

# **7) Asistente para la visualización de información relativa a infraestructuras municipales**

La herramienta *Sias. Abastecimientos a núcleos urbanos* permite la consulta y análisis de información, previa selección del término municipal, de infraestructuras municipales relativas a abastecimiento a núcleos urbanos con aguas subterráneas (puntos acuíferos), depósitos, estaciones depuradoras, vertederos de residuos sólidos urbanos, y puntos de vertido de líquidos urbanos.

Para los puntos acuíferos que abastecen a los núcleos urbanos, además de visualizar sus datos e imágenes asociadas, podrán realizarse gráficos de piezometría, calidad e hidrometría si estos puntos tienen medidas de estos datos temporales.

Así mismo, la herramienta permite la visualización de documentos y de imágenes de infraestructuras del término municipal seleccionado. Esta información deberá encontrarse almacenada en los directorios ../Datos/docsum1 y ../Datos/docsum2 , identificados estos con el código del término municipal en cuestión.

Las imágenes relacionadas con los puntos acuíferos ( pozos, sondeos, manantiales..) destinados al abastecimiento a núcleos urbanos se almacenan el directorio ../datos/intercalados/.. y se identifican por el número de registro del punto en cuestión.

### **8) Ayuda**

*Sias. Ayuda* es una web de ayuda con las indicaciones de funcionamiento de las diferentes herramientas programadas en la aplicación SIAS.

# **8. INSTALACIÓN DE LA APLICACIÓN SIAS. REQUERIMIENTOS Y CONFIGURACIÓN**

Para llevar a cabo una correcta instalación de la aplicación SIAS es necesario cumplir los siguientes requisitos **mínimos** de Hardware y Software:

![](_page_41_Picture_76.jpeg)

**SOFTWARE:** S.O. Microsoft Windows XP/ Windows 2000 GIS ArcWiew V. 8.2/8.3 Microsoft Office 2000

Otras consideraciones a tener en cuenta son las siguientes:

- La pantalla del PC en el cual se vaya a instalar la aplicación ha de estar configurada, como mínimo, a 1024 x 768 píxeles.
- Se ha de disponer al menos de 600 Mb libres en la unidad que se desee instalar la aplicación.
- La instalación de la aplicación se realiza mediante el fichero "setup.exe" del CD-1 (Instalación de la aplicación SIAS) adjunto.

## **9. ESTRUCTURA DE DIRECTORIOS DE LA APLICACIÓN SIAS**

La aplicación SIAS necesita para su ejecución la siguiente estructura de directorios:

 $\blacksquare$ Directorio SIAS en el que han de estar presentes los siguientes ficheros: **Sias20.dll** : conjunto de rutinas que constituyen la herramienta SIAS versión 2.0 de ArcGis 8.2/8.3 Sias.xml : fichero de configuración de la aplicación **Gumbel.txt** fichero utilizado para la generación de los ajustes Gumbel **LogNormal.txt** fichero utilizado para la generación de los ajustes LogNormal **Goodrich.txt** fichero utilizado para la generación de los ajustes Goodrich **AyudaSIAS.chm** Ayuda web de la aplicación SIAS

![](_page_42_Picture_140.jpeg)

### Y los siguientes directorios y subdirectorios

## **ANEXO I**

# **MANUAL DE CONFIGURACIÓN SIAS (ArcView 8.2/8.3)**

# **ANEXO II**

# **MANUAL DE INSTALACIÓN DE LA APLICACIÓN SIAS**

# **ANEXO III**

# **CD-1 INSTALABLE DE LA APLICACIÓN SIAS V. 2**

# **ANEXO IV**

# **MANUAL DE AYUDA DE SIAS (ArcView 8.2/8.3)**